## Validation and verification

Before executing UML or SysML model, you need to make sure that it has been correctly modeled, or you can use the Magic Model Analyst's validation feature to help you validate the model against a set of validation rules before executing it.

To validate a model

- 1. On the MagicDraw main menu, click Options > Environment to open the model validation option in the Environment Options dialog.
- 2. Select Simulation on the left-hand side pane and select the Check Model Before Execution check box.

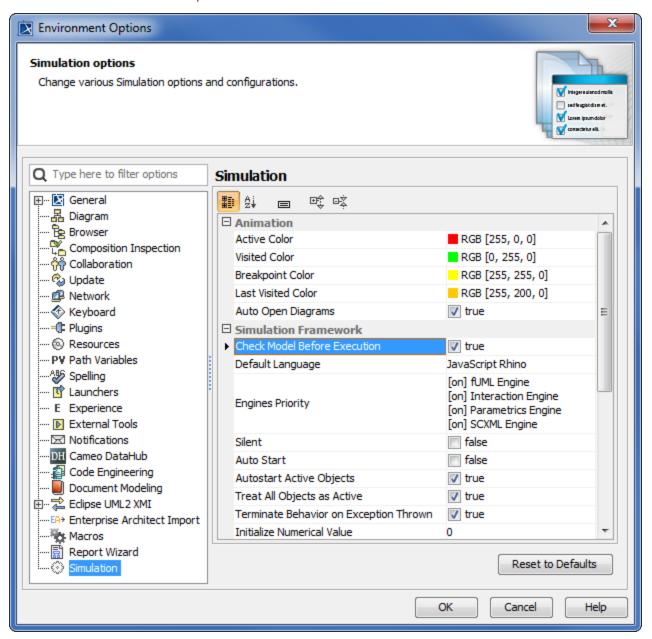

- 3. Click OK.
- 4. Simulate your model. A dialog will open, asking whether you want to load the required profiles that contain the validation rules to validate your model (if your project does not contain the required validation rules).

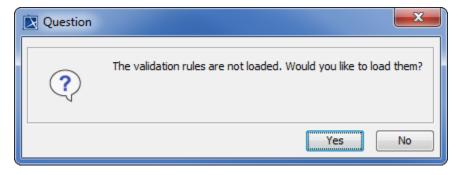

5. Click Yes to load the validation rules and validate the model before the simulation or No to simulate the model without validating it.

## Related page

• Customizing environment options